## **IBM Business Process Manager Advanced: Process Server**

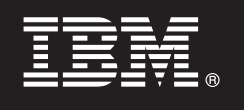

バージョン **7.5.1**

# クイック・スタート・ガイド

**IBM Business Process Manager** のインストールおよび構成を開始するためのものです。

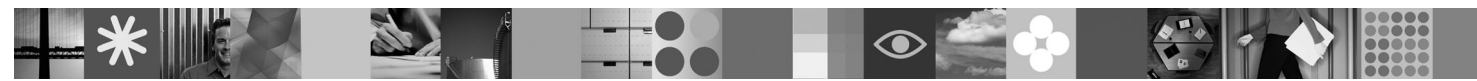

各国語版**:** 他の言語の『クイック・スタート・ガイド』を利用するには、クイック・スタート **DVD** の **PDF** フ ァイルにアクセスしてください。

#### 製品の概要

 $\odot$ 

IBM® Business Process Manager は、ビジネス・プロセスの視覚的な管理を支援する、包括的かつ使用しやすいビジネス・プ ロセス・マネジメント・プラットフォームです。プロセスの設計、実行、モニター、最適化に役立つツールおよびランタイ ム環境が含まれているため、プロセス所有者やビジネス・ユーザーはビジネス・プロセスを直接的に改善することが可能で す。

## **1** ステップ **1:** ソフトウェアおよび文書の入手

製品をパスポート・アドバンテージからダウンロードした場合は、次のダウンロードした資料の指示に従ってくださ い。

<http://www.ibm.com/support/docview.wss?uid=swg24030601>

- この製品オファリングには、以下のコンポーネントが含まれます。
- クイック・スタート DVD
- IBM BPM V7.5.1 (IBM Installation Manager V1.5.0, IBM WebSphere® Application Server V7.0.0.19、および IBM DB2® Express® Edition V9.7 (Microsoft Windows および Linux Intel のみ) を含む)
- v IBM WebSphere Application Server Network Deployment V7.0 Supplements (IBM Update Installer for WebSphere Software、IBM HTTP Server、Web サーバー・プラグイン、および Application Clients for WebSphere Application Server を含む)
- v IBM DB2 Enterprise Server Edition V9.7
- IBM Tivoli<sup>®</sup> Directory Server V6.3
- IBM Rational<sup>®</sup> Application Developer V7.5

これらのコンポーネントの一部はオプションです。ご使用のプラットフォーム用に提供されるコンポーネントの完全 なリストについては、インフォメーション・センター [\(http://publib.boulder.ibm.com/infocenter/dmndhelp/v7r5m1/](http://publib.boulder.ibm.com/infocenter/dmndhelp/v7r5m1/index.jsp) [index.jsp\)](http://publib.boulder.ibm.com/infocenter/dmndhelp/v7r5m1/index.jsp) で『*IBM Business Process Manager Advanced* 製品パッケージ』を参照してください。

インストール手順を含む詳細な資料については、次の情報を参照してください。[http://www.ibm.com/software/integration/](http://www.ibm.com/software/integration/business-process-manager/library/documentation) [business-process-manager/library/documentation](http://www.ibm.com/software/integration/business-process-manager/library/documentation)

## **2** ステップ **2:** ハードウェアとシステム構成の評価

IBM BPM はさまざまな構成で使用することができます。インフォメーション・センターで『*IBM Business Process Manager* の計画』を参照してください。IBM BPM 製品のライセンスを検討して、トポロジーをサポートするために 必要な許可があることを確認し、製品に含まれるすべてのソフトウェア・コンポーネントの使用制限について理解し てください。

システム要件について詳しくは、次の情報を参照してください。[http://www.ibm.com/software/integration/business](http://www.ibm.com/software/integration/business-process-manager/tools/sysreqs/)[process-manager/advanced/sysreqs/](http://www.ibm.com/software/integration/business-process-manager/tools/sysreqs/)

#### **3** ステップ **3: IBM BPM** のインストール

以下の手順では、製品の標準的なインストールを最小限のクリック数で行う方法について簡単に説明します。

DB2 Express データベースを使用して、スタンドアロン Process Center サーバーまたはスタンドアロン Process Server のいずれかのプロファイルを作成するために、以下の手順を実行します。

1. DVD メディア、または電子イメージを解凍した場所から、ランチパッド・ファイルを起動します。ランチパッド で、「標準インストーラーを使用したインストール」を選択します。

- 2. 次のパネルで、インストール場所などの情報を確認し、「次へ」をクリックします。
- 3. 組み込み DB2 Express データベースのインストールを選択します。
	- ヒント**:** 既に DB2 がインストール済みの場合、既存のデータベースの使用を確認するプロンプトが出されます。 別のデータベース・タイプを使用してインストールを行うために、既存のデータベースを使用することも 可能です。
	- 「次へ」をクリックします。
- 4. ご使用条件を読んで同意し、「ソフトウェアのインストール」をクリックしてインストールを開始します。
- 5. ソフトウェアのインストール中に、インストールに関する情報を表示および印刷することができます。進行状況は パネルの下部に表示されます。

6. インストールが完了したら、ファースト・ステップ・コンソールを起動します。

複雑なインストールを行う場合は、ランチパッドで「カスタム・インストーラーを使用したインストール」を選択し てください。IBM Installation Manager が起動します。インストール手順について詳しくは、インフォメーション・セ ンターで『*IBM Business Process Manager Advanced* のインストール』を参照してください。

#### 詳細情報

- ?) 追加の技術情報については、以下のリンクを参照してください。<br>- ^ IBM Education Assistant:<http://publib.boulder.ibm.com/infocenter/ieduasst/v1r1m0/>
	- v WebSphere Application Server 文書:<http://publib.boulder.ibm.com/infocenter/wasinfo/v7r0/index.jsp>
	- サポート情報: [http://www.ibm.com/support/entry/portal/Overview/Software/WebSphere/](http://www.ibm.com/support/entry/portal/Overview/Software/WebSphere/IBM_Business_Process_Manager_Advanced)

[IBM\\_Business\\_Process\\_Manager\\_Advanced](http://www.ibm.com/support/entry/portal/Overview/Software/WebSphere/IBM_Business_Process_Manager_Advanced)

ss Process Manager Version 7.5.1 Licensed Materials - Property of IBM. © Copyright IBM Corp. 2000, 2011. U.S. Government Users Restricted Rights - Use, duplication or disclosure restricted by GSA ADP Schedule Contract with IBM Corp.

IBM、IBM ロゴ、ibm.com® は、世界の多くの国で登録された International Business Machines Corp. の商標です。他の製品名およびサービス名等は、それぞれ IBM または各社の商標である場合がありま す。現時点での IBM の商標リストについては、http://www.ibm.com/legal/copytrade.shtml をご覧ください。

Intel は、Intel Corporation または子会社の米国およびその他の国における商標または登録商標です。Linux は、Linus Torvalds の米国およびその他の国における商標です。Microsoft Windows は、Microsoft Corporation の米国およびその他の国における商標です。

部品番号: CF38WML

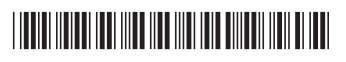